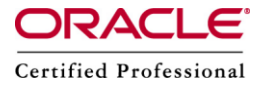

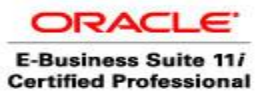

# **OBIEE: Install on OEL 5.2**

Download the software Oracle Business Intelligence Enterprise Edition 10.1.3 from the below location

[http://download.oracle.com/otn/linux/ias/101341/biee\\_linux\\_x86\\_redhat\\_101341.zip](http://download.oracle.com/otn/linux/ias/101341/biee_linux_x86_redhat_101341.zip) or

<http://www.oracle.com/technetwork/middleware/bi-enterprise-edition/downloads/index.html>

or

http://edelivery.oracle.com

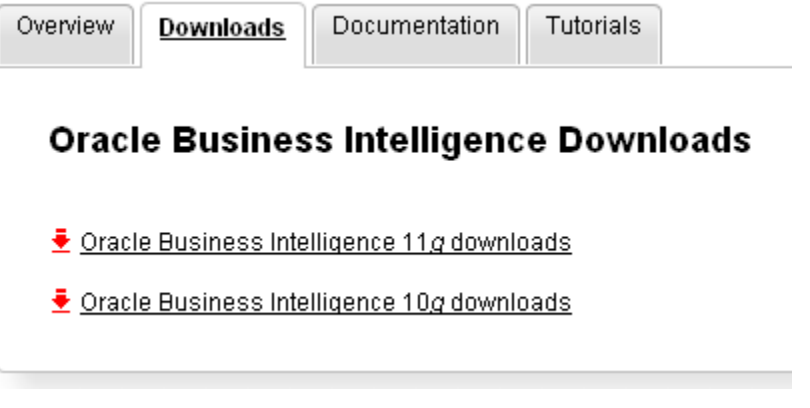

#### Oracle Business Intelligence (10.1.3.x) Downloads

You must accept the OTN License Agreement to download this software.

○ Accept License Agreement | ○ Decline License Agreement

All software on this page is to be used according to the <u>OTN License Agreement</u> unless you are a<br>licensed Oracle Application Server customer. Oracle Application Server customers can use this<br>software according to the term

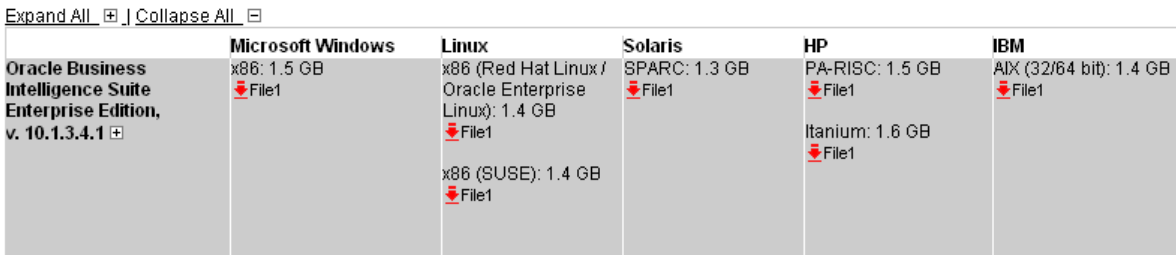

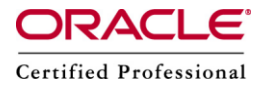

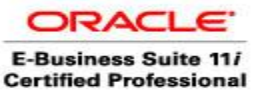

First thing is to install  $Java 6 (1.6 0.16$  or something) with Java EE

./jdk-1\_5\_0\_16-linux-i586-rpm.bin

# **Pre-configuration check with the UnixChk.sh Script**

UnixChk.sh is a script for UNIX-based installations (including Linux). In order to make sure that the installation machine has all the necessary requirements for a successful installation, run this UNIX check script to check the prerequisites. The script is lightweight and easy to use, and checks for the following conditions:

- Supported operating system
- Required patches and filesets (if applicable)
- Supported configurations
- Adequate disk space
- User is not root

The UnixChk.sh script is installed in the installer directory containing setup.sh and setup.jar.

Example:

• To get the help

```
[obi@linux1 Oracle Business Intelligence] $ pwd
/d02/oracle/OBIEE/Media/RH Linux/Server/Oracle Business Intelligence
[obi@linux1 Oracle_Business_Intelligence]$ ./UnixChk.sh --help
Usage: UnixChk.sh \overline{[-b]} [-s] < Oracle BI install dir>]
          Check build requirements in addition to runtime requirements
    -bSkip installation directory checks
    -3If neither -s nor <OracleBI_install_dir> are specified, this script assumes
      <OracleBI install dir> = /usr/local/OracleBI
```

```
[root@linux1 Oracle_Business_Intelligence]# ulimit -n 10240
[root@linux1 Oracle Business Intelligence]# su - obi
[obi@linux1 ~] \frac{1}{2} ulimit -n
10240
```
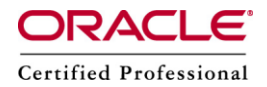

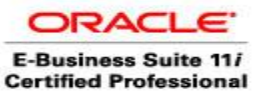

- Change directory to the installation directory.
- Run the installer :
	- o in graphics mode, use the following command: ./setup.sh
	- o in console mode (text), use the following command: ./setup.sh -console
- As the Java Development Kit 1.5.0 or greater installation location and all its files and subdirectories must have the writable user or user group permissions for the user installing Oracle Business Intelligence, run the following as root:
- chmod -R 777 /usr/local/jdk1.5.0\_16/

#### [obi@linux1 Oracle Business Intelligence] \$ ./UnixChk.sh -b /d02/oracle/obi/OracleBI SUCCESS!! - This machine is configured for Oracle BI EE 10.1.3.4

Next up, I need to make sure the open-files parameter for ulimit is at or above 10240. How do you do that? With some help from a friend, I logged in as root and edited the /etc/security/limits.conf file. I added the following lines:

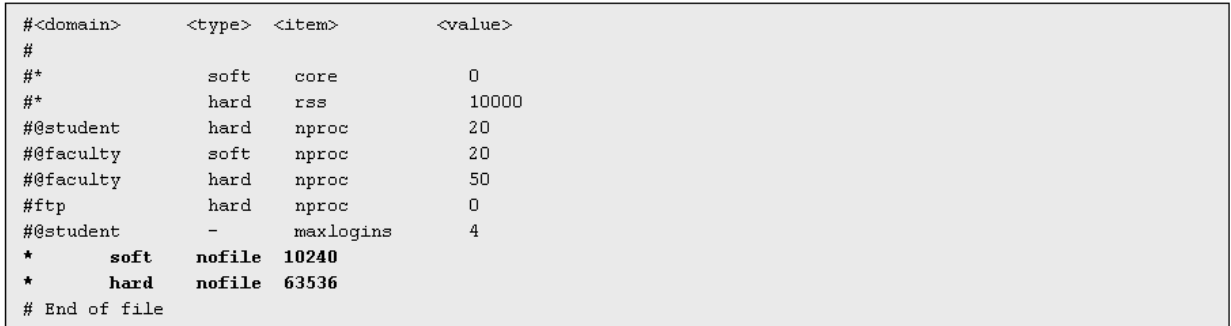

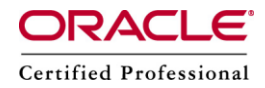

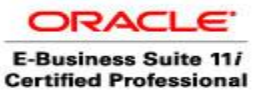

*http:/www.appsdba.info*

Now logged in as obi, I issue the ulimit -a command to see what the current setting is (should be 10240 as I specified that as the minimum (soft))

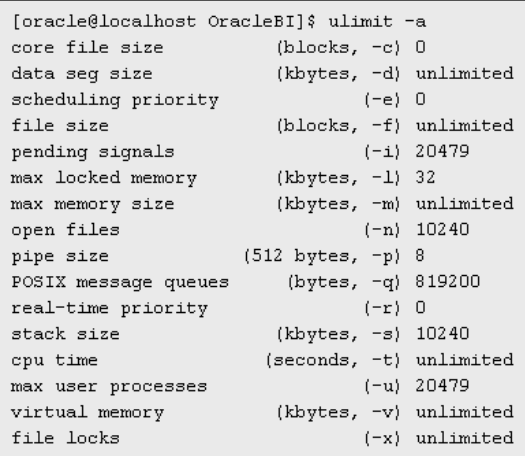

#### I also need to add 2 directories:

mkdir -p /d02/oracle/obi/OracleBI chown -R obi:oinstall /d02/oracle/obi/OracleBI chmod -R 775 /d02/oracle/obi/OracleBI

mkdir -p /d02/oracle/obi/OracleBIData chown -R obi:oinstall /d02/oracle/obi/OracleBIData chmod -R 775 /d02/oracle/obi/OracleBIData

#### Start the Installation of OBIEE

[Obi@linux1 Oracle\_Business\_Intelligence]\$ pwd /d02/oracle/0BIEE/Media/RH\_Linux/Server/Oracle\_Business\_Intelligence [Obi@linux1 Oracle\_Business\_Intelligence]\$ ./setup.sh

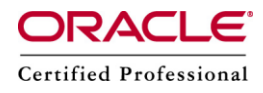

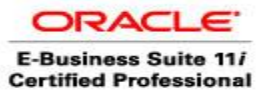

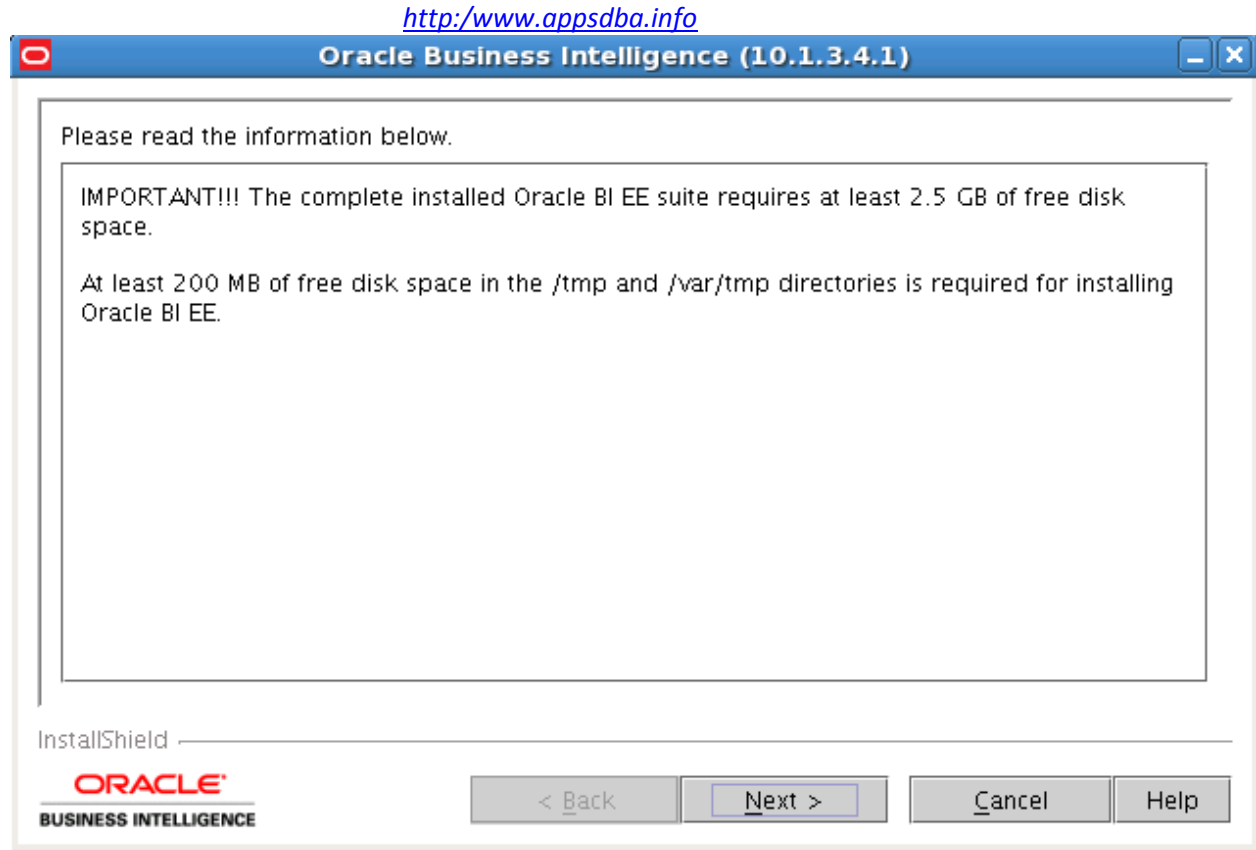

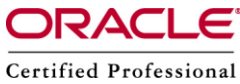

۰

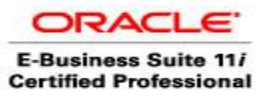

×

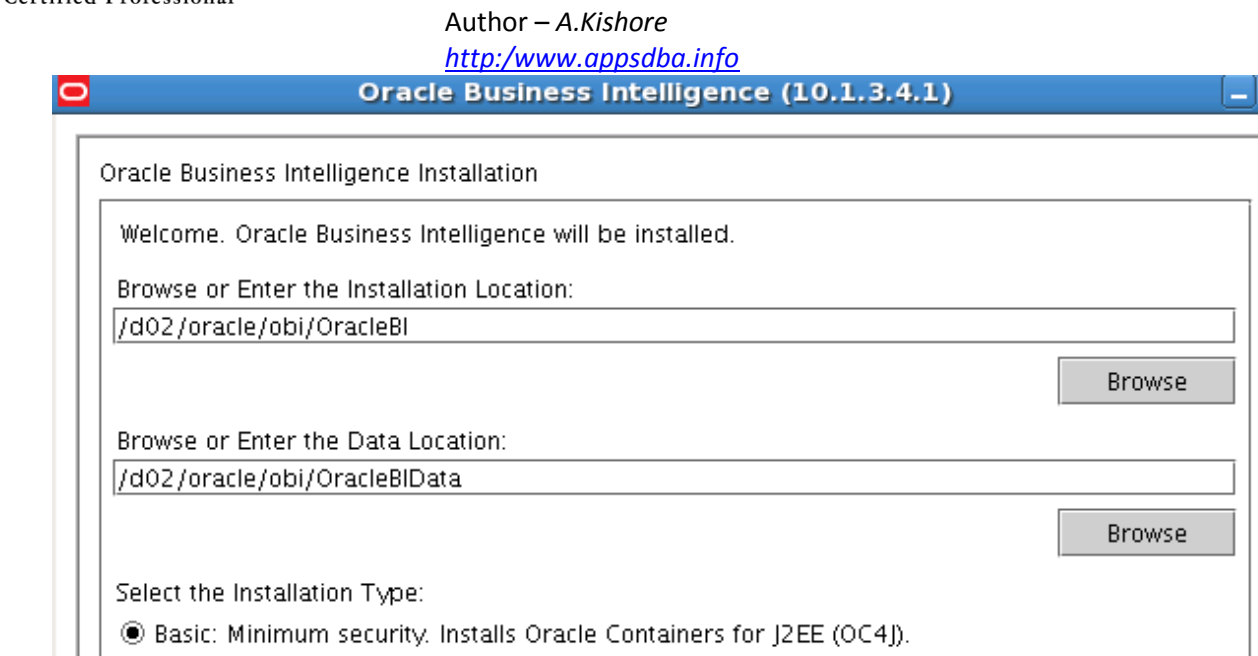

O Advanced: Enhanced security. Requires Oracle Application Server 10.1.3.1.0 or greater.

InstallShield -ORACLE<sup>®</sup> Help  $N$ ext > Cancel  $\leq$  Back **BUSINESS INTELLIGENCE** 

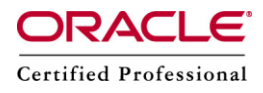

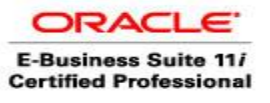

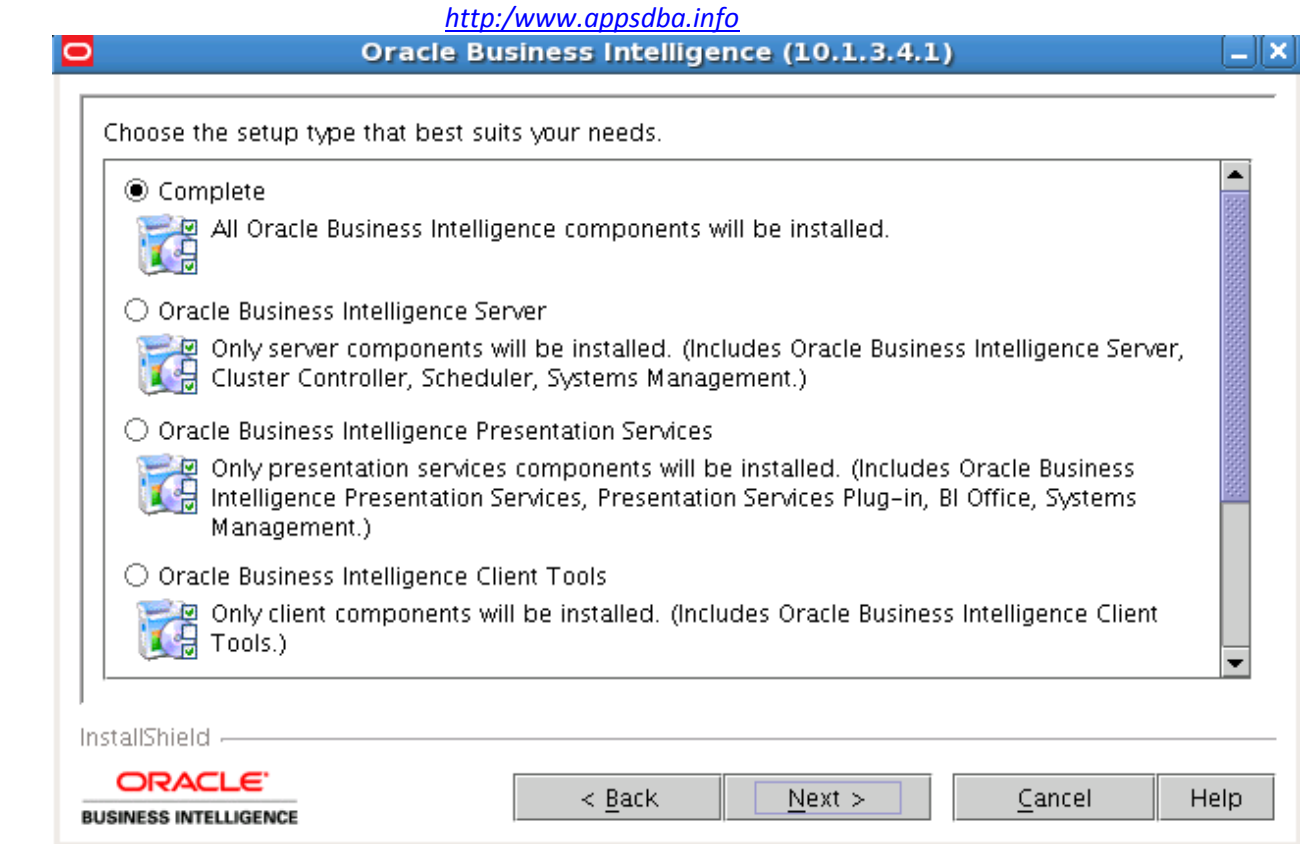

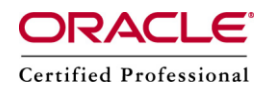

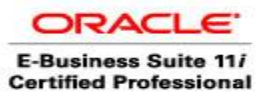

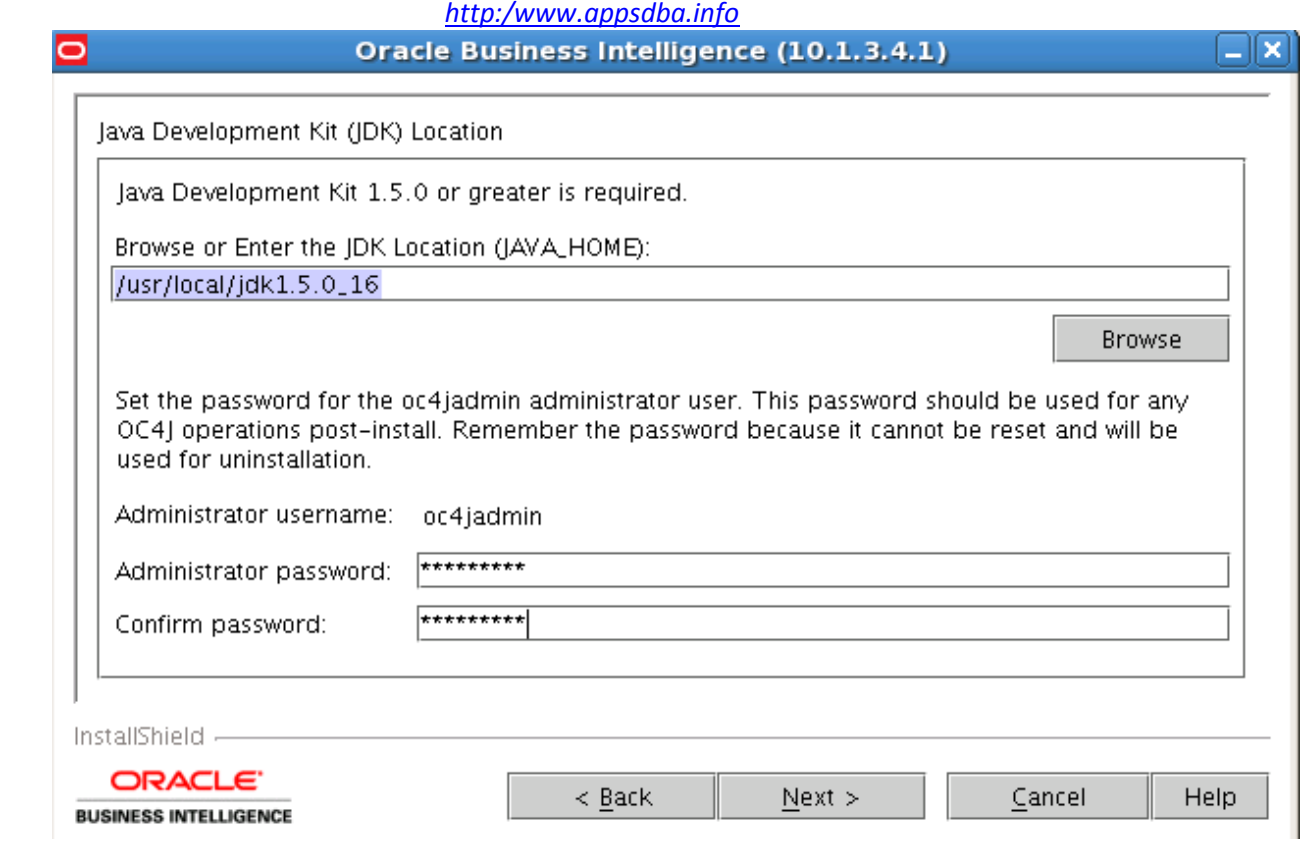

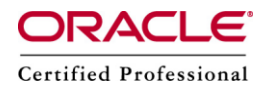

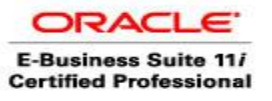

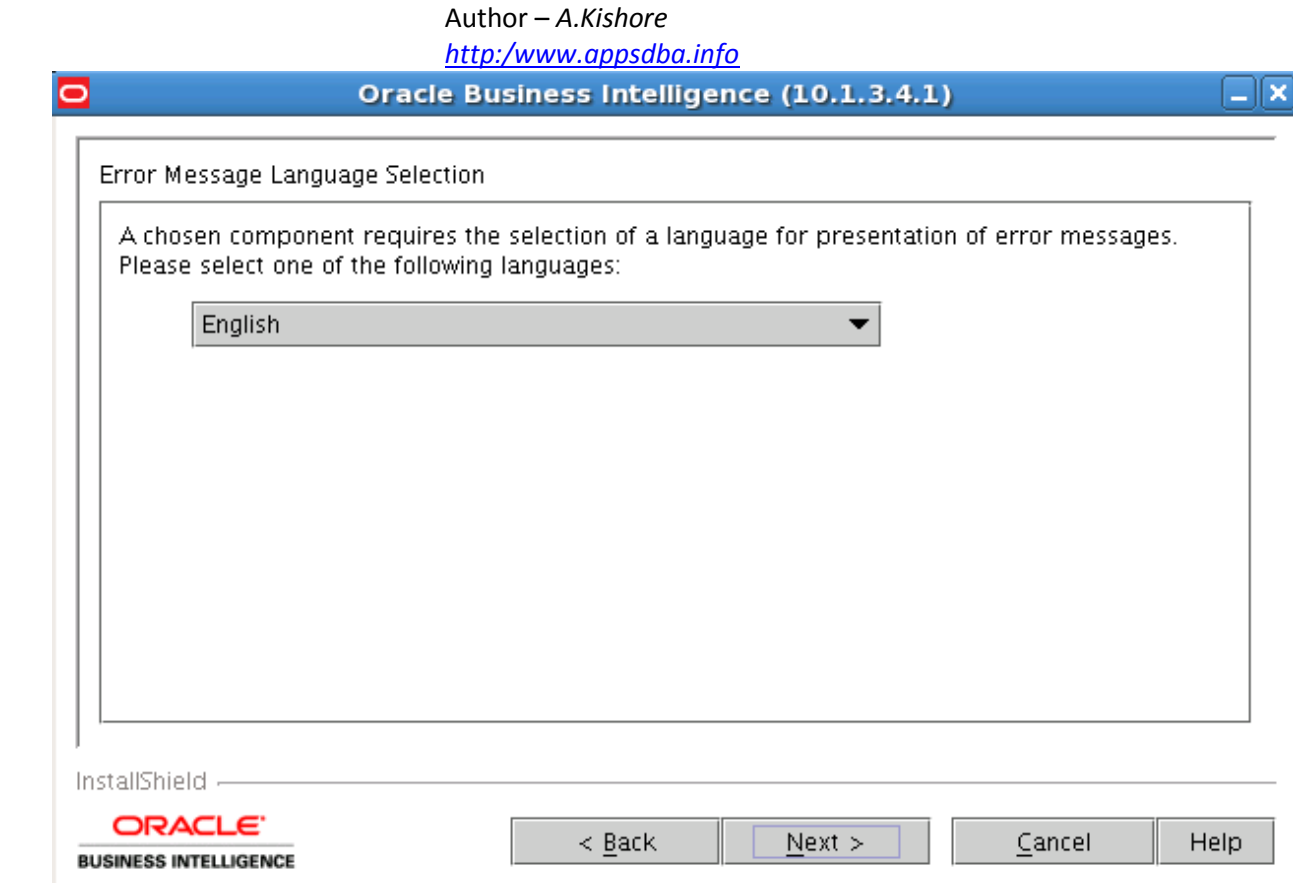

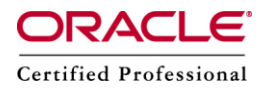

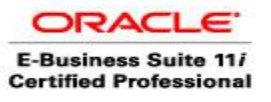

*http:/www.appsdba.info*

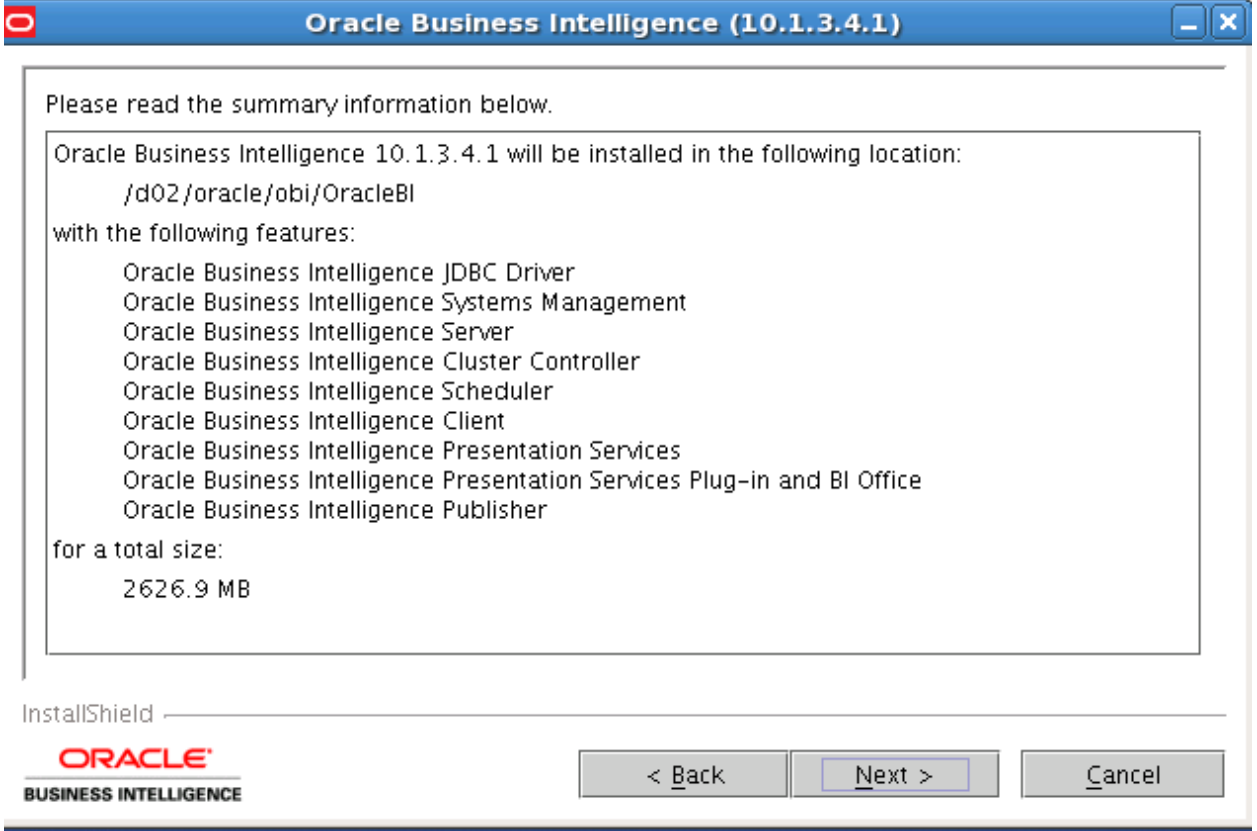

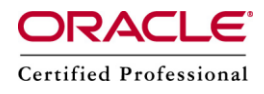

lo

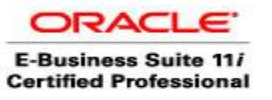

#### Author – *A.Kishore*

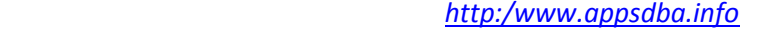

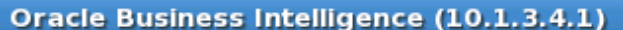

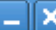

Please read the summary information below.

The InstallShield Wizard has successfully installed Oracle Business Intelligence 10.1.3.4.1. Choose Next to continue the wizard.

InstallShield -

ORACLE<sup>®</sup> **BUSINESS INTELLIGENCE** 

 $\leq$  Back  $N$ ext > Cancel

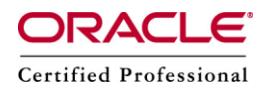

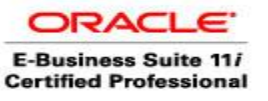

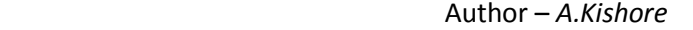

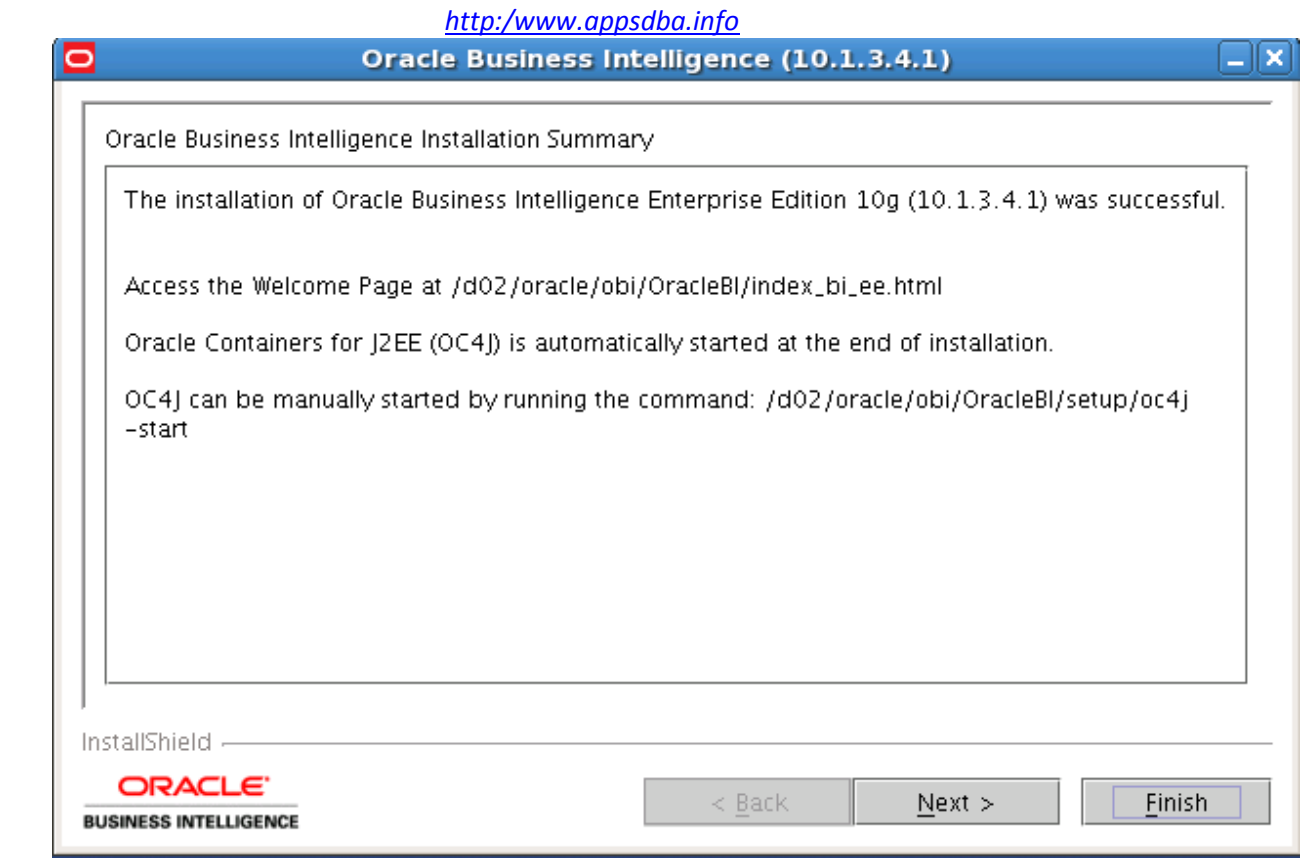

# **Starting Oracle BI**

## **Shell scripts**

Oracle BI uses shell scripts located in the directory OracleBI\_HOME/setup to set environment variables and run specific component shell commands.

The main administration scripts (scripts which call other scripts) are:

- oc4j (start OC4J)
- run-sa.sh (calls user.sh and starts the Oracle BI Server)
- run-saw.sh (calls saw.sh and starts the Oracle BI Presentation Services.)
- run-sch.sh (for BI Scheduler)
- run-ccs.sh (for the Cluster Controller)
- sa-cli.sh (Sets up the environment for running the Oracle BI Client)

![](_page_12_Picture_0.jpeg)

![](_page_12_Picture_1.jpeg)

### **run-sa.sh: Oracle BI Server**

The order in which the services are stopped, then restarted, is important. Use the following sequence to start the OBI Component:

- $\bullet$  OC4J
- Oracle Business Intelligence Server service.
- Oracle Business Intelligence Presentation Services service.
- Oracle Business Intelligence Scheduler Server service.

Then to start, launch the script in this order

```
./setup/oc4j start – on vnc session
./setup/run-sa.sh start
./setup/run-saw.sh start
./setup/run-ccs.sh start
```
And to stop:

./setup/run-ccs.sh stop ./setup/run-saw.sh stop ./setup/run-sa.sh stop ./setup/oc4j -shutdown -port 23791 -password oc4jadmin

Start – OC4J

cd /d02/oracle/obi/OracleBI

[obi@racerp OracleBI]\$ ./setup/oc4j -start Starting OC4J from /d02/oracle/obi/OracleBI/oc4j\_bi/j2ee/home ...

Quartz scheduler version: 1.5.1 Scheduler DefaultQuartzScheduler \$ NON CLUSTERED started.  $11/01/19$  06:05:50 Oracle Containers for J2EE 10g (10.1.3.1.0) initialized

![](_page_13_Picture_0.jpeg)

![](_page_13_Picture_1.jpeg)

*http:/www.appsdba.info*

Start - Oracle Business Intelligence Server service.

cd /d02/oracle/obi/OracleBI

![](_page_13_Picture_65.jpeg)

Oracle Business Intelligence Presentation Services service.

cd /d02/oracle/obi/OracleBI

![](_page_13_Picture_9.jpeg)

Oracle Business Intelligence Scheduler Server service.

```
[obi@racerp OracleBI]$ ./setup/run-ccs.sh start
Oracle BI Cluster Controller startup initiated.
Execute the following command to check the Oracle BI Cluster Controller logfile
and see if it started.
          tail -f /d02/oracle/obi/OracleBI/server/Log/NQCluster.log
```
![](_page_14_Picture_0.jpeg)

![](_page_14_Picture_1.jpeg)

### **Testing the Oracle BI Client**

To test the Oracle BI Client :

- Run Oracle BI Client by opening another session.
- From the setup directory OracleBI\_HOME/setup, run the shell command:

.sa-cli.sh

To test the client/server connectivity, run the command:

nqcmd

If the test is successful, press the Enter key several times to quit nqcmd.

OC4J Home

[http://racerp.oracle.com:9704](http://racerp.oracle.com:9704/)

![](_page_15_Picture_0.jpeg)

![](_page_15_Picture_1.jpeg)

![](_page_15_Picture_2.jpeg)

The key values of this release are:

![](_page_16_Picture_0.jpeg)

![](_page_16_Picture_1.jpeg)

OC4J Admin Login

http://racerp.oracle.com:9704/em/console/ias/oc4j/home

![](_page_16_Picture_39.jpeg)

![](_page_16_Picture_40.jpeg)

Copyright © 1996, 2006, Oracle. All rights reserved.<br>Oracle, JD Edwards, PeopleSoft, and Retek are registered trademarks of Oracle Corporation and/or its affiliate<br>Unauthorized access is strictly prohibited.

![](_page_16_Picture_41.jpeg)

![](_page_17_Picture_0.jpeg)

![](_page_17_Picture_1.jpeg)

BI Publisher

<http://racerp.oracle.com:9704/xmlpserver>

![](_page_17_Picture_26.jpeg)

![](_page_18_Picture_0.jpeg)

![](_page_18_Picture_1.jpeg)

Analytics

<http://racerp.oracle.com:9704/analytics/saw.dll?Dashboard>

![](_page_18_Picture_26.jpeg)

![](_page_19_Picture_0.jpeg)

![](_page_19_Picture_1.jpeg)

References :

<http://www.oraclenerd.com/2009/12/obiee-install-on-oel-54.html>

http://gerardnico.com/wiki/dat/obiee/linux\_installation